## スケジュール登録(商談登録)・編集

スケジュール画面で自身の予定を見ながら商談情報の登録が行えます。また、紐づけ る顧客情報が無い場合に、顧客情報も一緒に登録を行うことが可能です。 ※スケジュールへの反映に、時間が掛かる場合があります。その場合はしばらく時間 を空けてからページの更新をお願いいたします。

## **スケジュールからの商談登録方法(新規顧客の場合)**

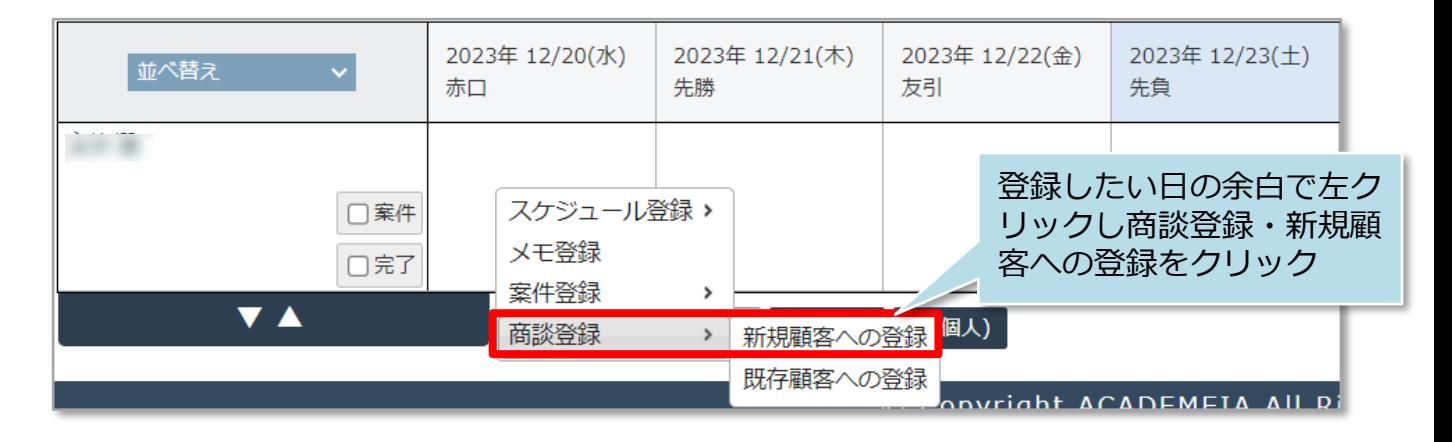

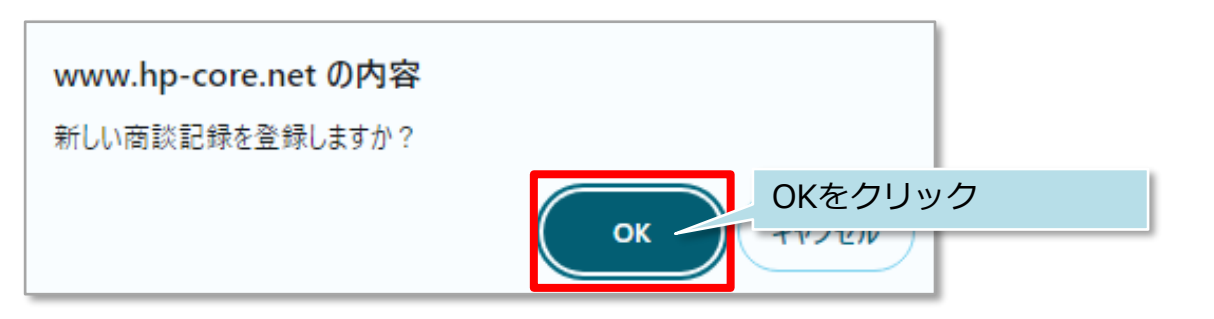

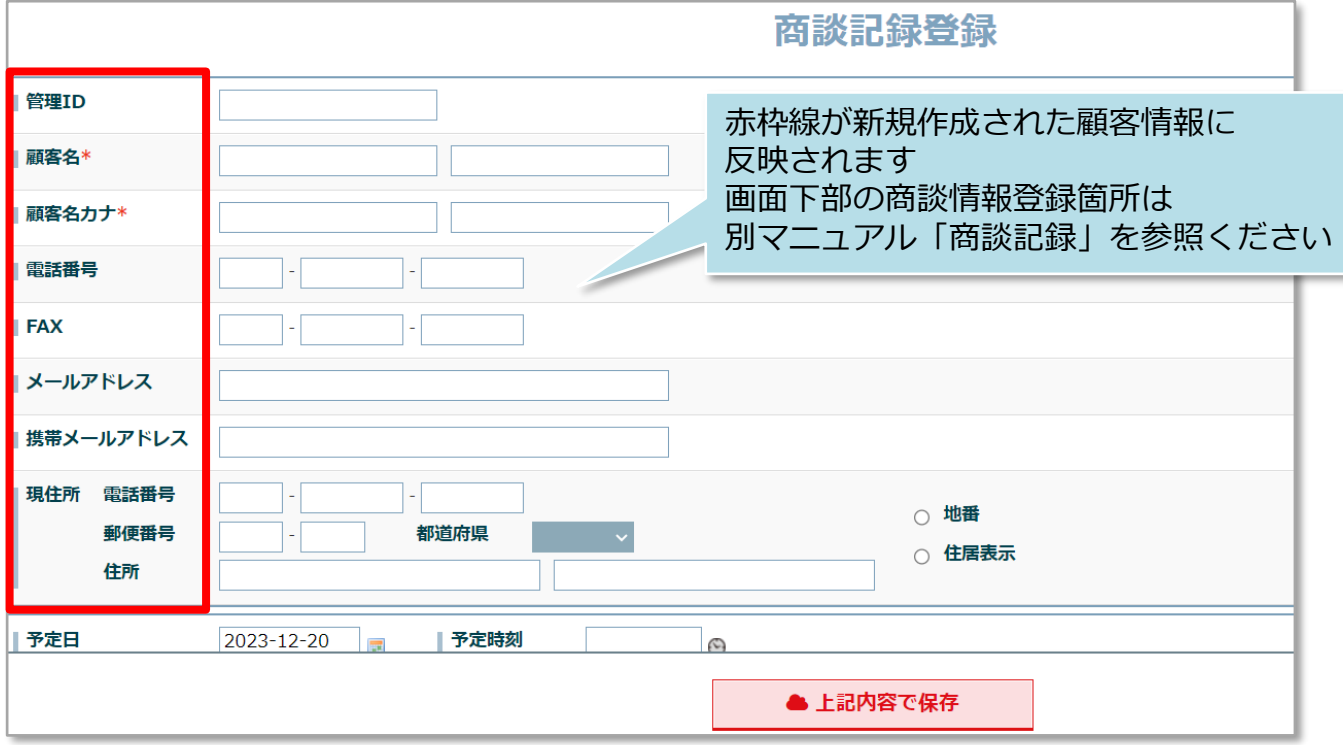

**MSJ GROUP** 

<mark>◇</mark> 株式会社 ハウスジーメン © House G-men Co., Ltd All Rights Reserved. Confidential 0

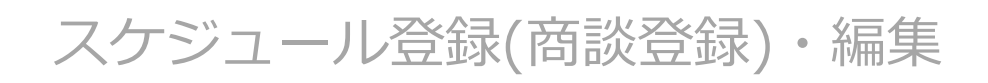

## **スケジュールからの商談登録方法(既存顧客の場合)**

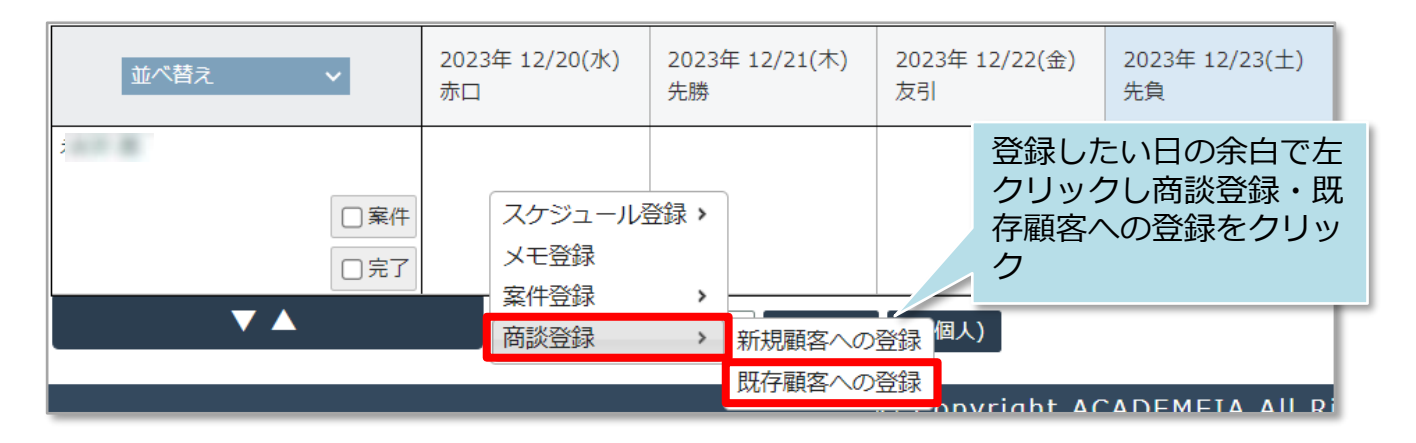

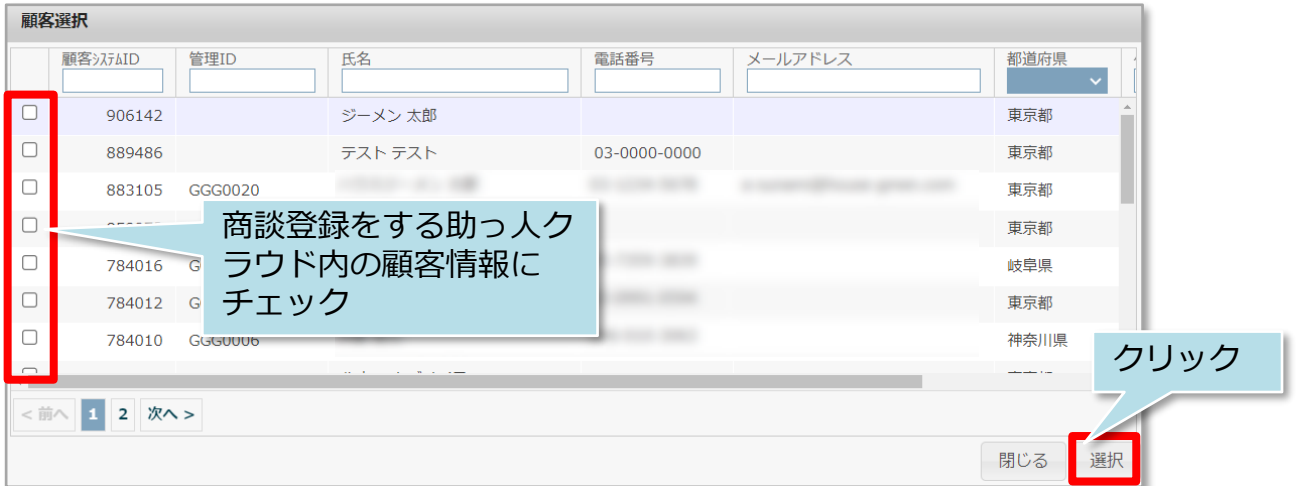

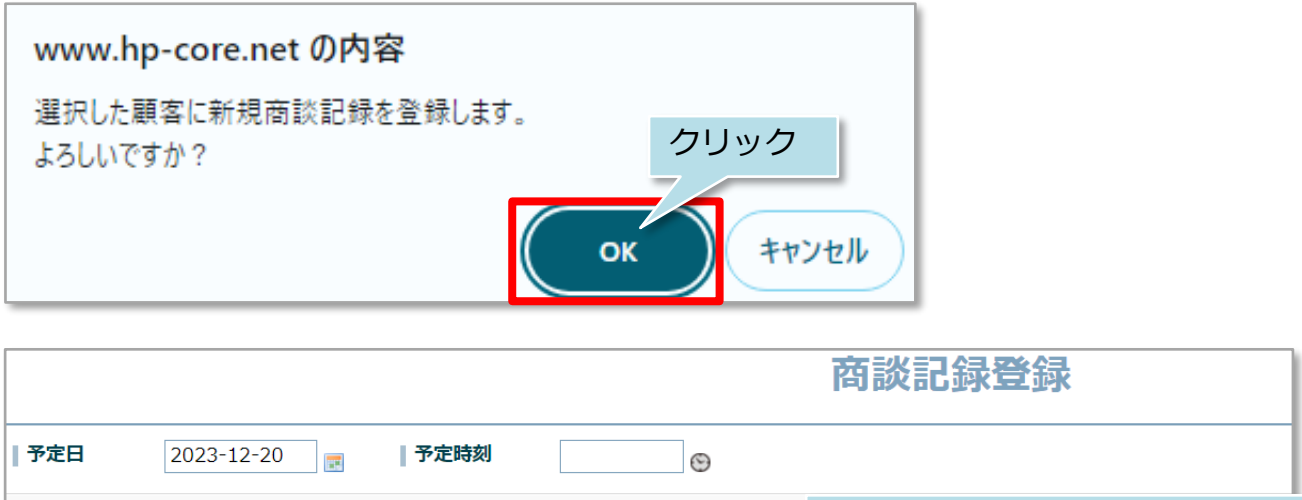

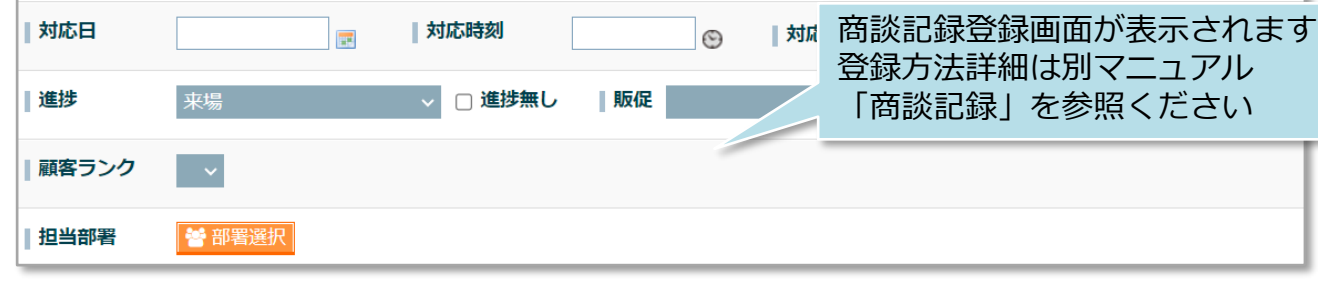

**MSJ GROUP** 

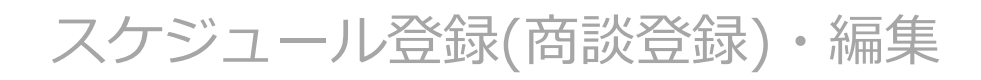

## **商談情報の編集方法**

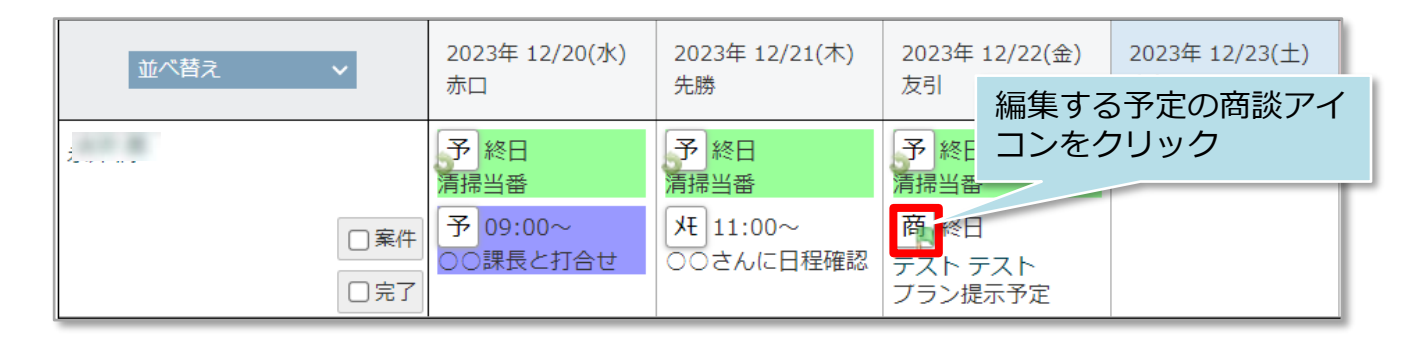

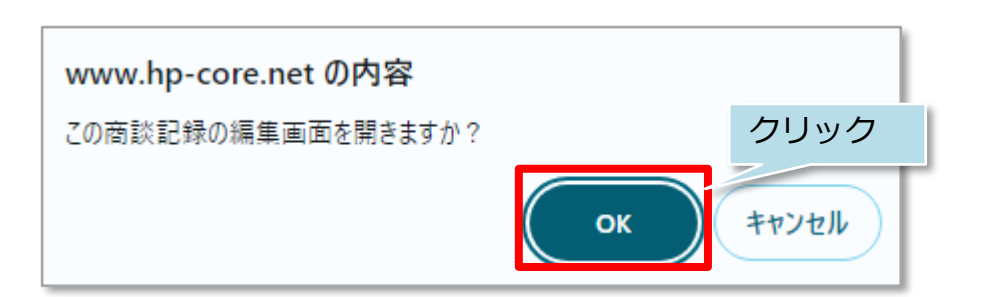

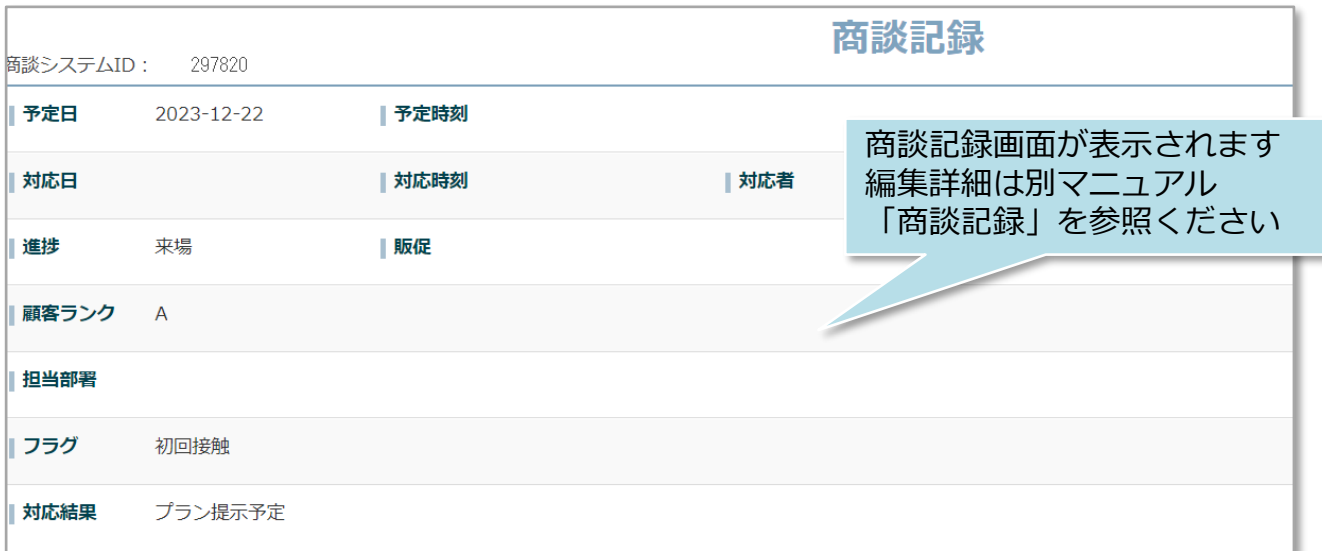

**MSJ GROUP** 

**◆ 株式会社 ハウスジーメン** © House G-men Co., Ltd All Rights Reserved. Confidential 2